The Ultimate Training Experience

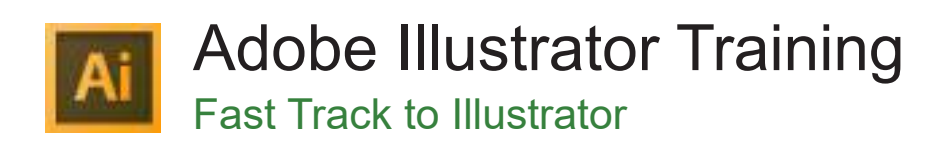

### Who Should Do This Course?

This course is designed for anybody who needs to create either basic or complex illustrations using Illustrator, but who has little to no experience using the program.

#### **Duration:** 2 days

**Class size:** 10 students max

**Times:** 9:00am - 5:00pm

**Price:** *Refer to our website for current course and package pricing*

#### After the course?

Each student will receive:

- • Certificate of completion
- Training manual
- • 12 months FREE email support
- FREE class re-sit (if necessary)

#### Why Illustrator?

Adobe Illustrator is the industry standard software for creating basic or complex illustrations. Learn to use drawing, editing, path editing and filter tools to deliver professional illustrations and graphics.

#### About The Course

During this comprehensive 2-day course instructors show students how to create complex and attractive illustrations and type effects using Illustrator's powerful tools. Participants learn to create dynamic graphics using advanced drawing and editing tools, path editing techniques, filter effects and masks; and take advantage of features such as the Transparency palette, live effects and the Appearance palette to create engaging effects.

### **Content**

# Unit 1: Understanding the Illustrator<br>Interface

- Starting a New Document
- Understanding Colour Models for Print and Web
- Customising your Workspaces
- Resizing Art Board
- Working with Installed Templates
- Creating a Custom Workspace
- **Exploring New Control Palette**
- Using Shape Tools
- Understanding New Toolbox
- Creating Different Types of Paths

#### • Working with the Pencil Tool

### Unit 2: Designing a Basic Logo

- Formatting Objects using Colour Palette
- Colouring objects with Fill and Stroke
- **Exploring Additional Libraries**

# Unit 3: Creating Logos Using Custom Paths

- Drawing Paths with Pen Tool
- **Modifying Paths**
- Understanding Layout Guides

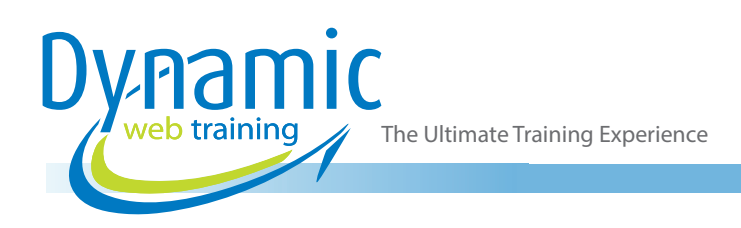

### Unit 4: Creating a Logo

- Applying Gradients to Type
- Applying Gradients using Gradient Palette
- Modifying Gradients with Gradient Tool
- Creating Type on a Path
- Applying an Envelope to Type

#### Unit 5: Creating an Advertisement

- Importing a Graphic
- Understanding Links Palette
- Aligning Objects

### Unit 6: Manipulating Body Type

- Importing Body Type
- Formatting Type with Styles
- Understanding Character Palette
- Understanding Paragraph Palette
- **Fixing Spelling Errors**
- Using Find and Replace Options
- Inserting Glyphs
- Understanding Open Type Palette

## Unit 7: Managing Assets with Adobe Bridge

- **Exploring Adobe Bridge**
- Customising Adobe Bridge
- Applying Metadata and Keywords to Assets
- Modifying and Saving Metadata
- Searching files with Keywords

#### Unit 8: Creating Complex Illustrations

- Creating Shapes Using Pathfinder
- Applying Shape Modes Commands
- Creating Compound Paths
- Modifying Compound Path
- Applying Offset Paths
- Applying Effects and Filters
- Using Illustrator Galleries
- Creating Symbols with Symbol Palette
- Modifying Symbols
- Creating Custom Pattern Brushes
- Organizing Layers
- Modifying Global Colours

# Unit 9: Providing Support for PSD and PDF Files

- Opening Layered Photoshop Documents
- Adjusting Photoshop Import Options
- Creating an Adobe PDF File
- Using Adobe PDF Presets

# Unit 10: Creating a Vector Version of a Raster Graphic

- Understanding Tracing Images
- Understanding Tracing Automatically
- Applying Custom Presets
- Converting Tracing Object to Paths
- **Modifying Paths**

#### Unit 11: Colouring Artwork Using Live Paint

- Applying Live Paint
- Using Live Paint
- Using Correcting Gaps
- Understanding Live Paint

#### Unit 12: Illustrator Advance Features

- Using Simplify Paths
- Creating Clipping Masks
- Create 3D Effects
- Creating Effects
- Applying Blends
- **Sharing Graphic Styles**

## **Looking for course dates?**

**To view a full list of course dates, please visit our website at** www.dynamicwebtraining.com.au

**Alternatively please contact our office on** 1300 888 724